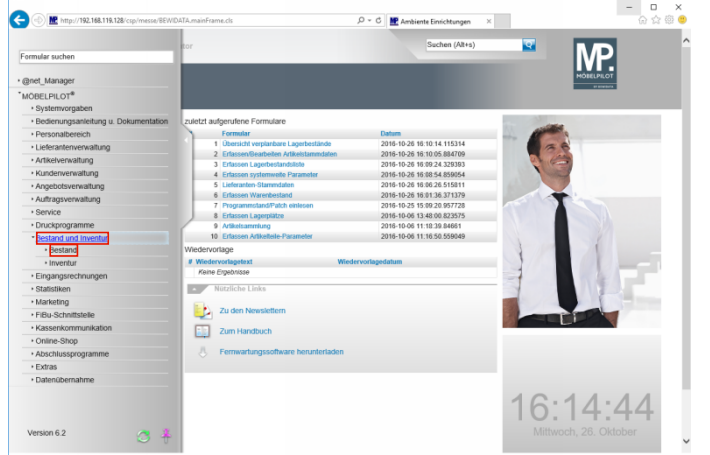

Klicken Sie auf den Hyperlink **Bestand und Inventur**. Klicken Sie auf den Hyperlink **Bestand**.

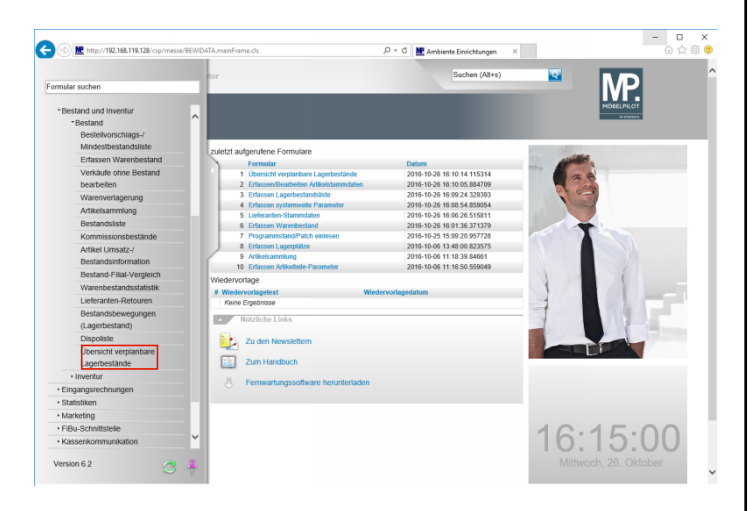

Klicken Sie auf den Hyperlink **Übersicht verplanbare Lagerbestände**.

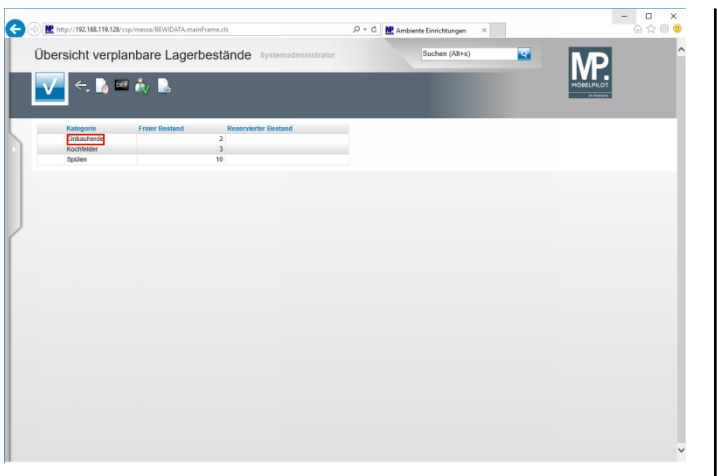

Klicken Sie auf den Listeneintrag **Einbauherde**.

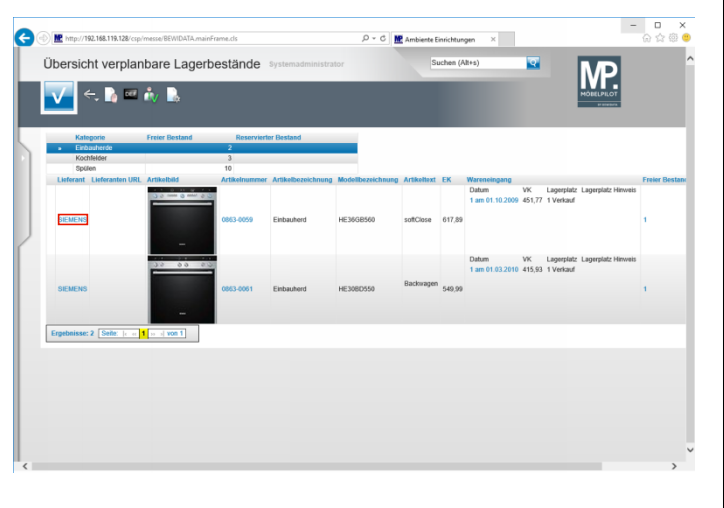

Klicken Sie auf den Hyperlink **SIEMENS**.

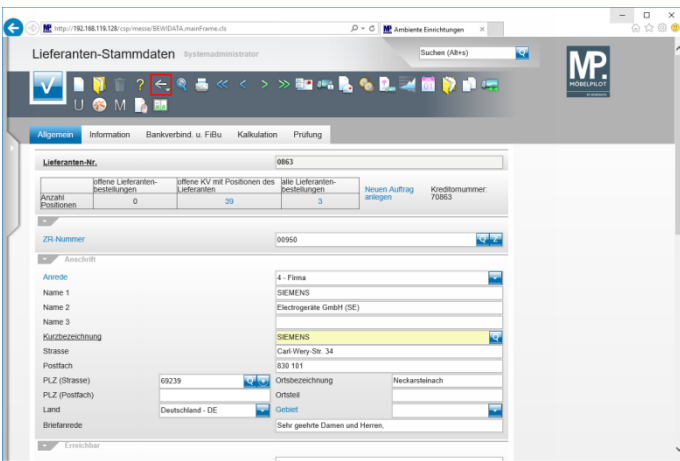

## Klicken Sie auf die Schaltfläche **Zurück**.

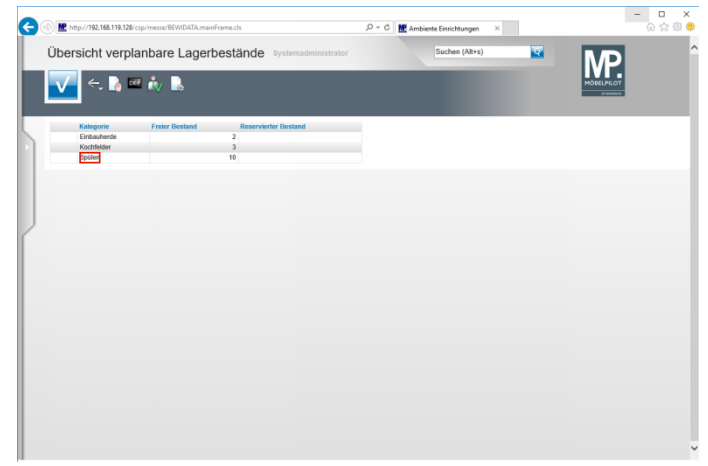

Klicken Sie auf den Listeneintrag **Spülen**.

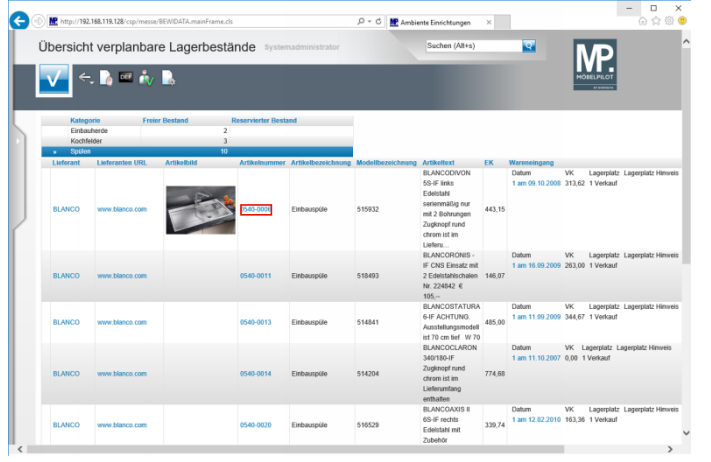

Klicken Sie auf den Hyperlink **0540-0006**.

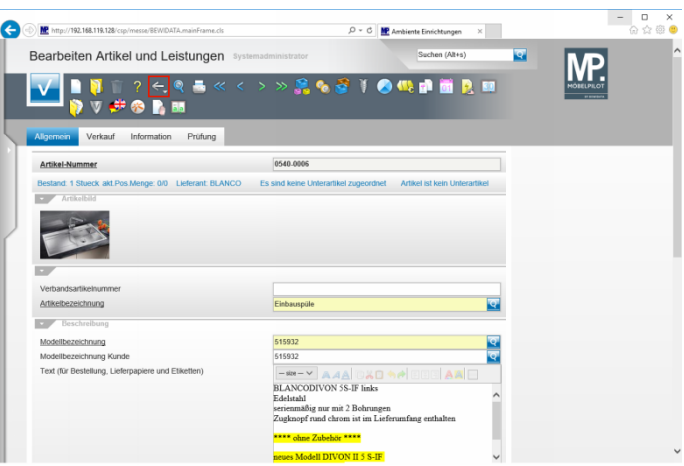

 $\ddot{\phantom{0}}$ 

Klicken Sie auf die Schaltfläche **Zurück**.

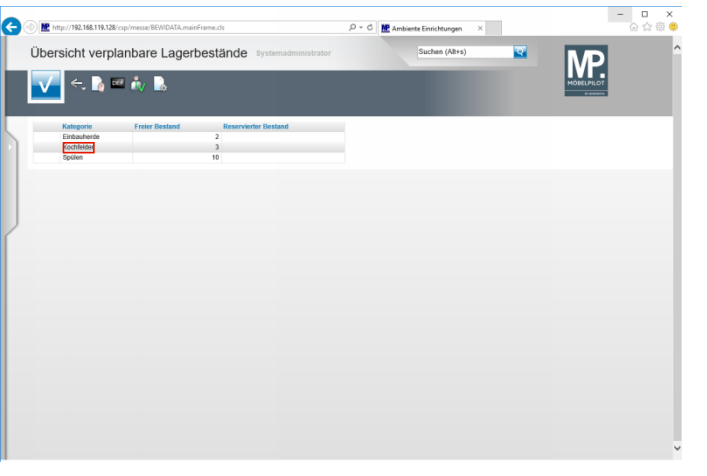

Klicken Sie auf den Listeneintrag **Kochfelder**.

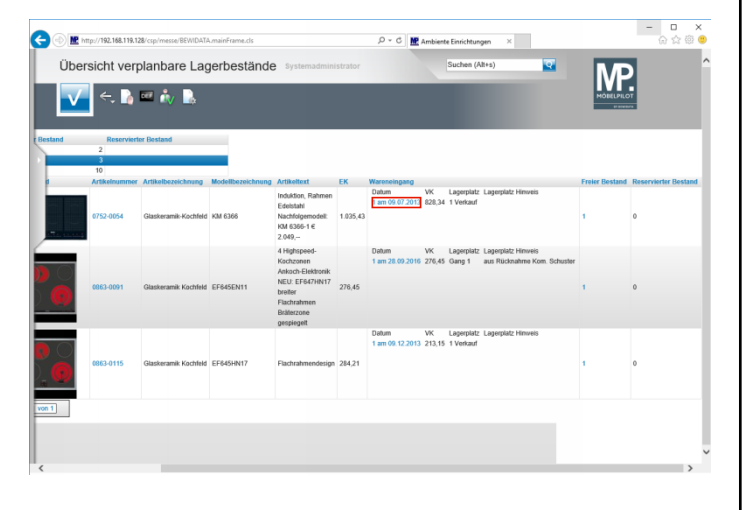

Klicken Sie auf den Hyperlink **Menge und Eingangsdatum**.

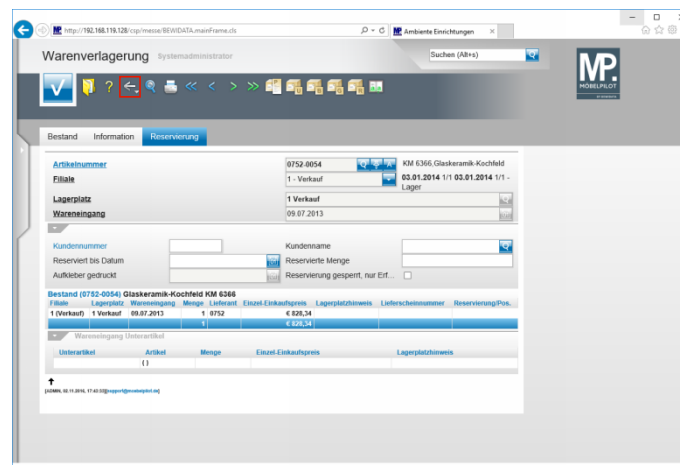

Klicken Sie auf die Schaltfläche **Zurück**.